# **[Digital Mobile Radio DMR](http://www.k0pir.us/dmr-mmdvm-hotspot-jumbo-spot/) [MMDVM Hotspot Jumbo Spot](http://www.k0pir.us/dmr-mmdvm-hotspot-jumbo-spot/)**

Talk and listen to Hams around the world at home using a small handheld radio! I just got started in DMR and have found it pretty easy and inexpensive. With an Internet connection and the [Ailunce HD1](https://amzn.to/2Gjj5Kl) combined with the MMDVM hotspot [\(Jumbo](http://rover.ebay.com/rover/1/711-53200-19255-0/1?icep_ff3=2&pub=5575171312&toolid=10001&campid=5338054206&customid=&icep_item=173341732020&ipn=psmain&icep_vectorid=229466&kwid=902099&mtid=824&kw=lg) [Spot\)](http://rover.ebay.com/rover/1/711-53200-19255-0/1?icep_ff3=2&pub=5575171312&toolid=10001&campid=5338054206&customid=&icep_item=173341732020&ipn=psmain&icep_vectorid=229466&kwid=902099&mtid=824&kw=lg) it is possible to talk to Hams around the world. So is this Ham Radio or is it (VOIP) Internet? I see it as Ham Radio and using the Internet as a tool. What are your thoughts?

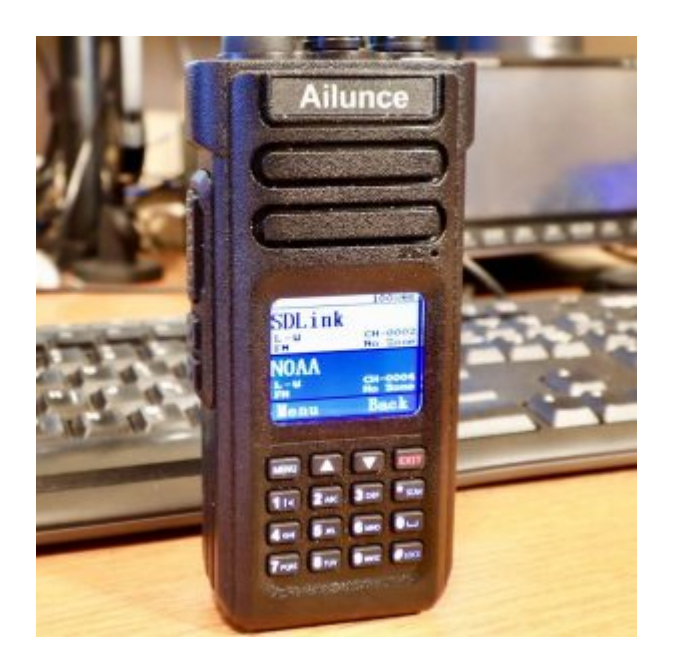

### **How it Works**

Using a handheld digital transceiver like the [Ailunce HD1](https://amzn.to/2Gjj5Kl) we can communicate around the world from home. It doesn't matter if you have local DMR digital repeater or not. I do not in my area, so I use the **[Jumbo Spot](http://rover.ebay.com/rover/1/711-53200-19255-0/1?icep_ff3=2&pub=5575171312&toolid=10001&campid=5338054206&customid=&icep_item=173341732020&ipn=psmain&icep_vectorid=229466&kwid=902099&mtid=824&kw=lg)** (MMDVM hotspot).

If you have a local digital DMR repeater you won't need a MMDVM hotspot, but that's for another article.

DMR stands for Digital Mobile Radio.

The **[Jumbo Spot](http://rover.ebay.com/rover/1/711-53200-19255-0/1?icep_ff3=2&pub=5575171312&toolid=10001&campid=5338054206&customid=&icep_item=173341732020&ipn=psmain&icep_vectorid=229466&kwid=902099&mtid=824&kw=lg)** allows Hams to operate on one or more digital

modes without the use of a repeater. The **Jumbo Spot** basically becomes your private repeater. Here we are using DMR mode.

The handheld connects to the [Jumbo Spot](http://rover.ebay.com/rover/1/711-53200-19255-0/1?icep_ff3=2&pub=5575171312&toolid=10001&campid=5338054206&customid=&icep_item=173341732020&ipn=psmain&icep_vectorid=229466&kwid=902099&mtid=824&kw=lg) in your home and it connects to talkgroups on Internet servers around the world using your Internet connection.

You need a digital transceiver like the [Ailunce HD1](https://amzn.to/2Gjj5Kl) and a MMDVM hotspot like the [Jumbo Spot.](http://rover.ebay.com/rover/1/711-53200-19255-0/1?icep_ff3=2&pub=5575171312&toolid=10001&campid=5338054206&customid=&icep_item=173341732020&ipn=psmain&icep_vectorid=229466&kwid=902099&mtid=824&kw=lg) There are other more expensive alternatives. Of course you'll also need Internet access from your home. I have cable service and the cable service provides me with a cable modem and WIFI router.

The nice thing about the [Ailunce HD1](https://amzn.to/2t85wpk) handheld is that it also communicates with our local analog repeaters. I consider it my dual purpose (analog/digital) VHF/UHF transceiver.

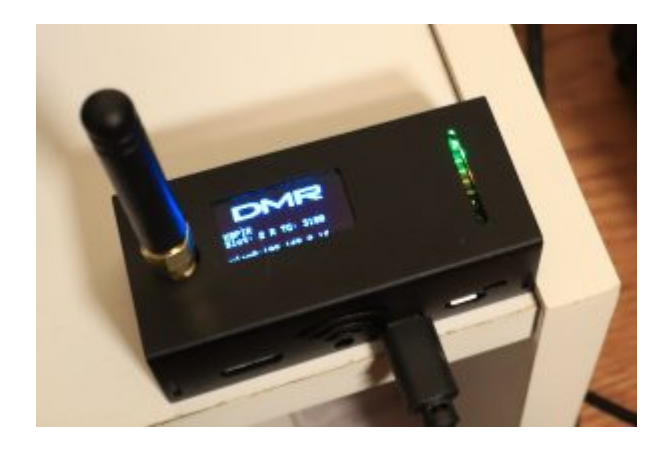

#### **DMR MMDVM Hotspot – Jumbo Spot**

The terms MMDVM hotspot and Jumbo Spot are used interchangeably. MMDVM stands for Multi Mode Digital Voice Modem. There are alternatives on the market and some run as much as \$200, but [the Jumbo Spot I found costs \\$85 shipped](http://rover.ebay.com/rover/1/711-53200-19255-0/1?icep_ff3=2&pub=5575171312&toolid=10001&campid=5338054206&customid=&icep_item=173341732020&ipn=psmain&icep_vectorid=229466&kwid=902099&mtid=824&kw=lg) [from California](http://rover.ebay.com/rover/1/711-53200-19255-0/1?icep_ff3=2&pub=5575171312&toolid=10001&campid=5338054206&customid=&icep_item=173341732020&ipn=psmain&icep_vectorid=229466&kwid=902099&mtid=824&kw=lg). This is a good E-Bay seller and I have had numerous contacts with her. When the SD card went out after two days she reimbursed me for it, no questions asked.

This device is [a Raspberry Pi zero W \(WiFi\) with a Jumbo Spot](http://rover.ebay.com/rover/1/711-53200-19255-0/1?icep_ff3=2&pub=5575171312&toolid=10001&campid=5338054206&customid=&icep_item=173341732020&ipn=psmain&icep_vectorid=229466&kwid=902099&mtid=824&kw=lg) **[RTQ](http://rover.ebay.com/rover/1/711-53200-19255-0/1?icep_ff3=2&pub=5575171312&toolid=10001&campid=5338054206&customid=&icep_item=173341732020&ipn=psmain&icep_vectorid=229466&kwid=902099&mtid=824&kw=lg)** [MMDVM Hotspot expansion board.](http://rover.ebay.com/rover/1/711-53200-19255-0/1?icep_ff3=2&pub=5575171312&toolid=10001&campid=5338054206&customid=&icep_item=173341732020&ipn=psmain&icep_vectorid=229466&kwid=902099&mtid=824&kw=lg) **It's the least expensive of the alternatives that I researched and a reliable solution!**

You can build these if you want, but I chose to buy it assembled and with the software ready to go (almost).

What does RTQ stand for? Ready To QSO!

**[You can find it here –](http://rover.ebay.com/rover/1/711-53200-19255-0/1?icep_ff3=2&pub=5575171312&toolid=10001&campid=5338054206&customid=&icep_item=173341732020&ipn=psmain&icep_vectorid=229466&kwid=902099&mtid=824&kw=lg)** [Assembled MMDVM Hotspot Support P25 DMR](http://rover.ebay.com/rover/1/711-53200-19255-0/1?icep_ff3=2&pub=5575171312&toolid=10001&campid=5338054206&customid=&icep_item=173341732020&ipn=psmain&icep_vectorid=229466&kwid=902099&mtid=824&kw=lg) [YSF + Raspberry pi + OLED +ANT +Case US](http://rover.ebay.com/rover/1/711-53200-19255-0/1?icep_ff3=2&pub=5575171312&toolid=10001&campid=5338054206&customid=&icep_item=173341732020&ipn=psmain&icep_vectorid=229466&kwid=902099&mtid=824&kw=lg)

## **Preparation**

**You will need a DMR ID to setup the hotspot, so if you don't have one go to [RadioID](https://www.radioid.net/#!) and register for an ID. You will also need power for the hotspot. I use a phone charging cable and a USB port.**

Here are the steps:

- 1. The installed TF card (micro SD card) will need your WiFi SSID and password. Remove it from the hotspot and insert into your computer. I used an adapter. (TF stands for T-Flash. It was a SanDisk term.)
- 2. Go to the [WiFi Builder configuration utility here](http://www.pistar.uk/wifi_builder.php) and use it. Then download the wpa supplicant.conf and save to the TF card root directory.
- 3. Insert the TF card into the hotspot and power it on. It will load after about 3 minutes and should be on your home network.
- 4. In your web browser url field type in, http://pi-star, when prompted the username is: pi-star. The password is: raspberry. That will take you to the hotspot configuration page below.

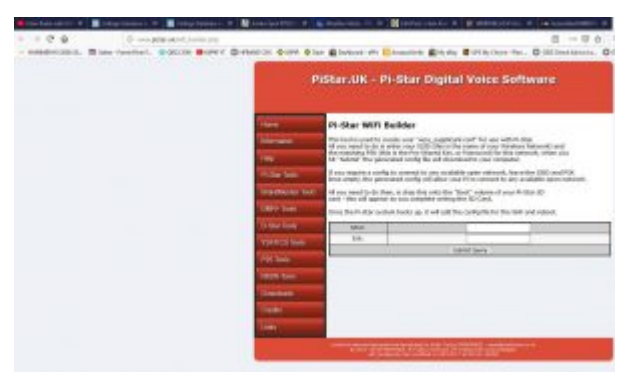

Wifi Builder

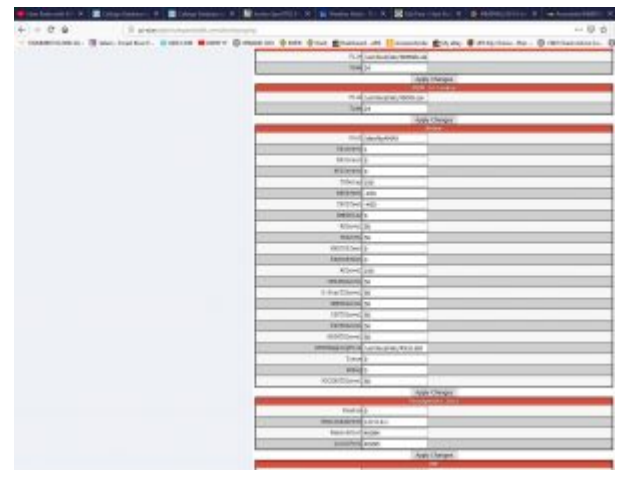

Expert>MMDVMHost

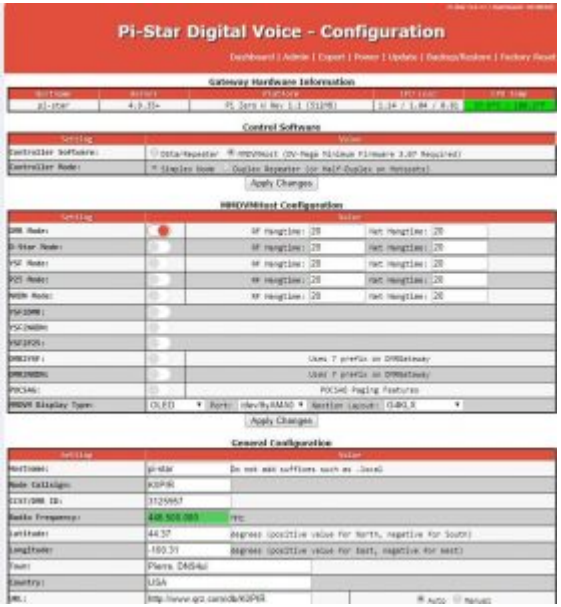

Configuration Pg. 1

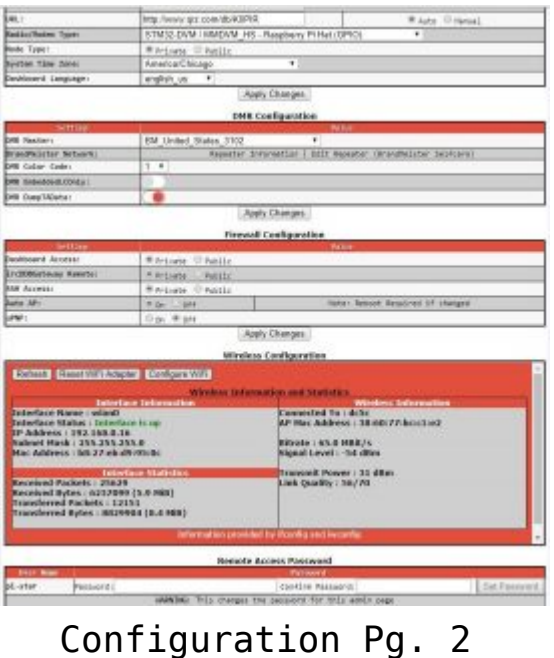

## **Configuring Pi-Star for Digital Voice (DMR)**

It's pretty straight forward and I'll show you my configuration in the video and also a little trick to keep the bit error rate (BER) down.

The video below shows a good example of transferring the TF card back and forth between the Jumbo Spot and computer. Have a look at the beginning.

#### **Software Updates**

The software and firmware of the Jumbo Spot is easily updated using the pi-star software.

### **Thank you**

Are you on DMR? What are you thoughts on it?

If you have any questions, please ask them here. I prefer the

comment section here or in YouTube over e-mail because your comments and questions will help others as well.

Thank you for subscribing to this website. I appreciate the comments, questions and suggestions. You can follow me on [Twitter,](https://twitter.com/K0PIR) [Facebook](https://www.facebook.com/k0pir), [Instagram](https://www.instagram.com/k0pir.us/) and [YouTube](https://www.youtube.com/channel/UCarHONUhA7Z9iqvblt0GBYQ) if you have those.

Please stay in touch and best 73,

Rich, K0PIR

**Sources:**

[RadioID](https://www.radioid.net/#!)

[Ailunce HD1](https://amzn.to/2Gjj5Kl)

[Assembled MMDVM Hotspot – Buy on E-bay](http://rover.ebay.com/rover/1/711-53200-19255-0/1?icep_ff3=2&pub=5575171312&toolid=10001&campid=5338054206&customid=&icep_item=173341732020&ipn=psmain&icep_vectorid=229466&kwid=902099&mtid=824&kw=lg)

[WiFi Builder Configuration Utility](http://www.pistar.uk/wifi_builder.php)

[PiStar Digital Voice Software – PiStar.uk](http://www.pistar.uk/index.php)

[AmateurRadio.digital](http://www.amateurradio.digital/)